# HP DECwindows Motif for OpenVMS

2005 2

HP DECwindows Motif for OpenVMS

 $\therefore$  HP OpenVMS I64 V8.2 日本語 HP OpenVMS Alpha V8.2

: HP DECwindows Motif for OpenVMS,

V1.5

2005 2

Hewlett-Packard Development Company, L.P. Hewlett-Packard Development Company, L.P.

 $($   $)$ 

© 2005 Hewlett-Packard Development Company, L.P.

Motif OSF/1 UNIX The Open Group

VAX DOCUMENT V 2.1

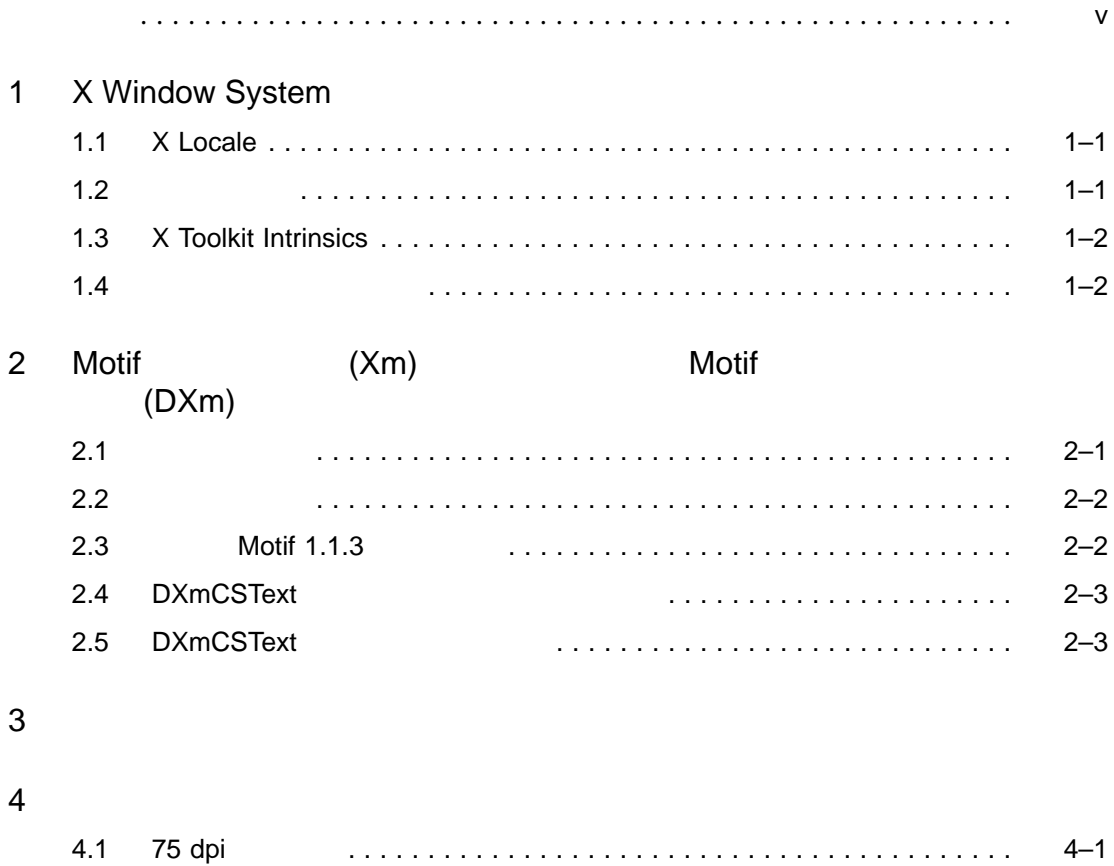

4.2 100 dpi フォント . . . . . . . . . . . . . . . . . . . . . . . . . . . . . . . . . . . . . . . . . 4–3

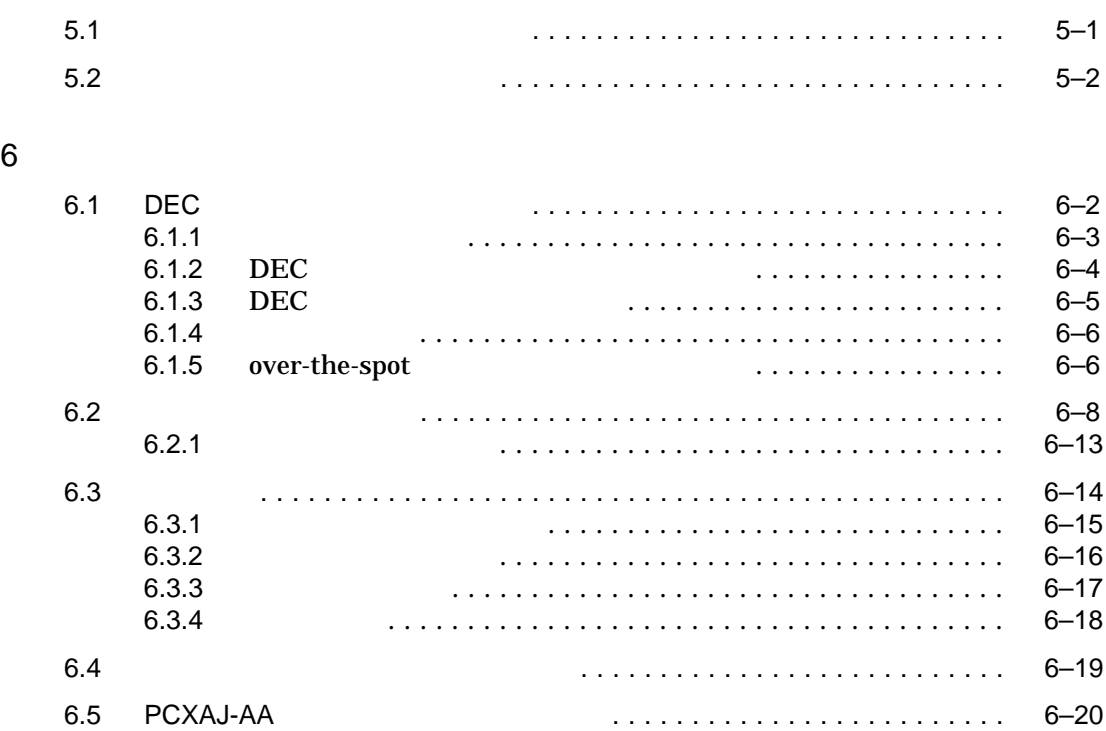

 $5$ 

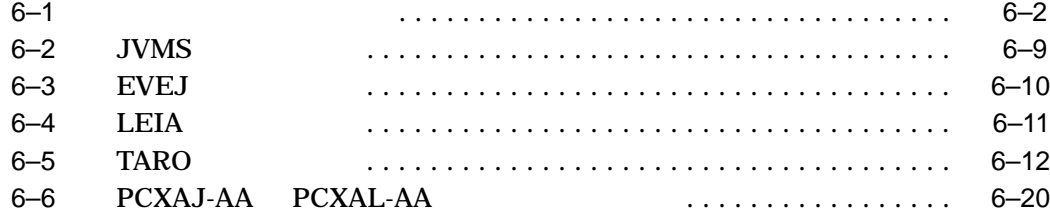

iv

#### OpenVMS

#### HP DECwindows Motif for OpenVMS

#### DECwindows Motif DXm (DECwindows Extension to Motif)

- $OSF/Motif$  1.2
- $OSF/Motif$  1.2
- OSF/Motif 1.2 F OSF/Motif  $1.2$
- **DECwindows Motif for OpenVMS**

#### $X11R5$

- X Window System, X Version 11, Release 5 Digital Press
- The Definitive Guides to the X Window System, Programmer's Supplement for Release 5 O'Reilly & Associates, Inc.

#### $6\,$

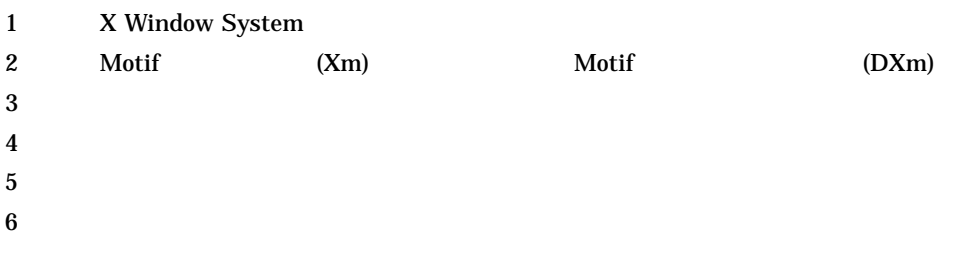

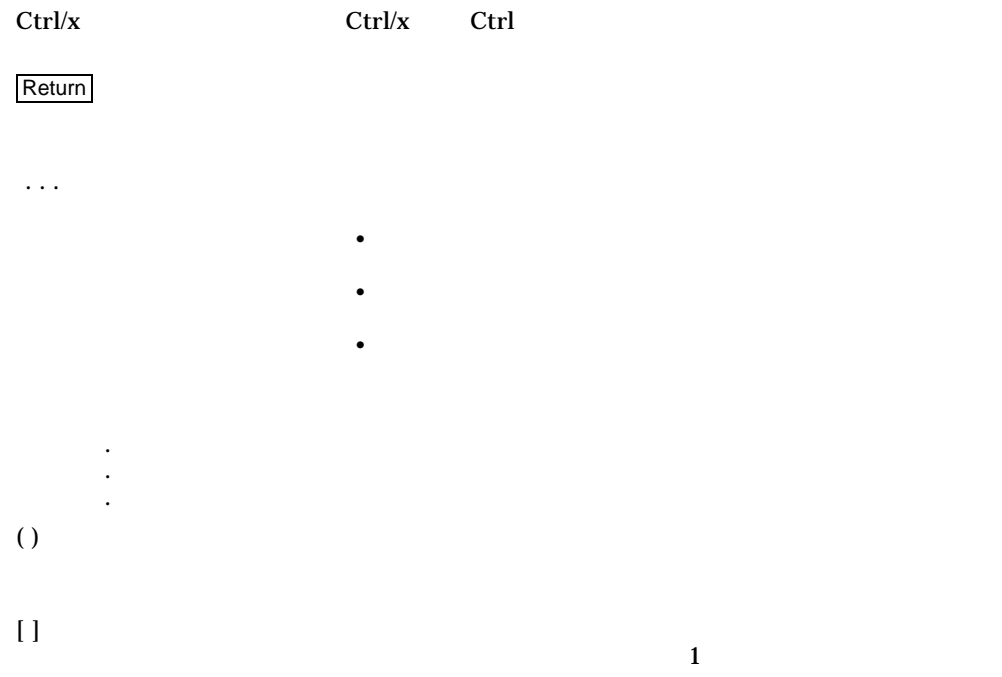

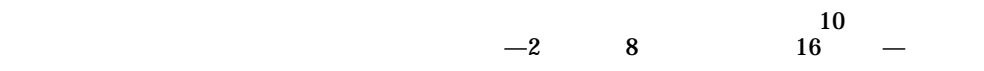

# 1

# X Window System

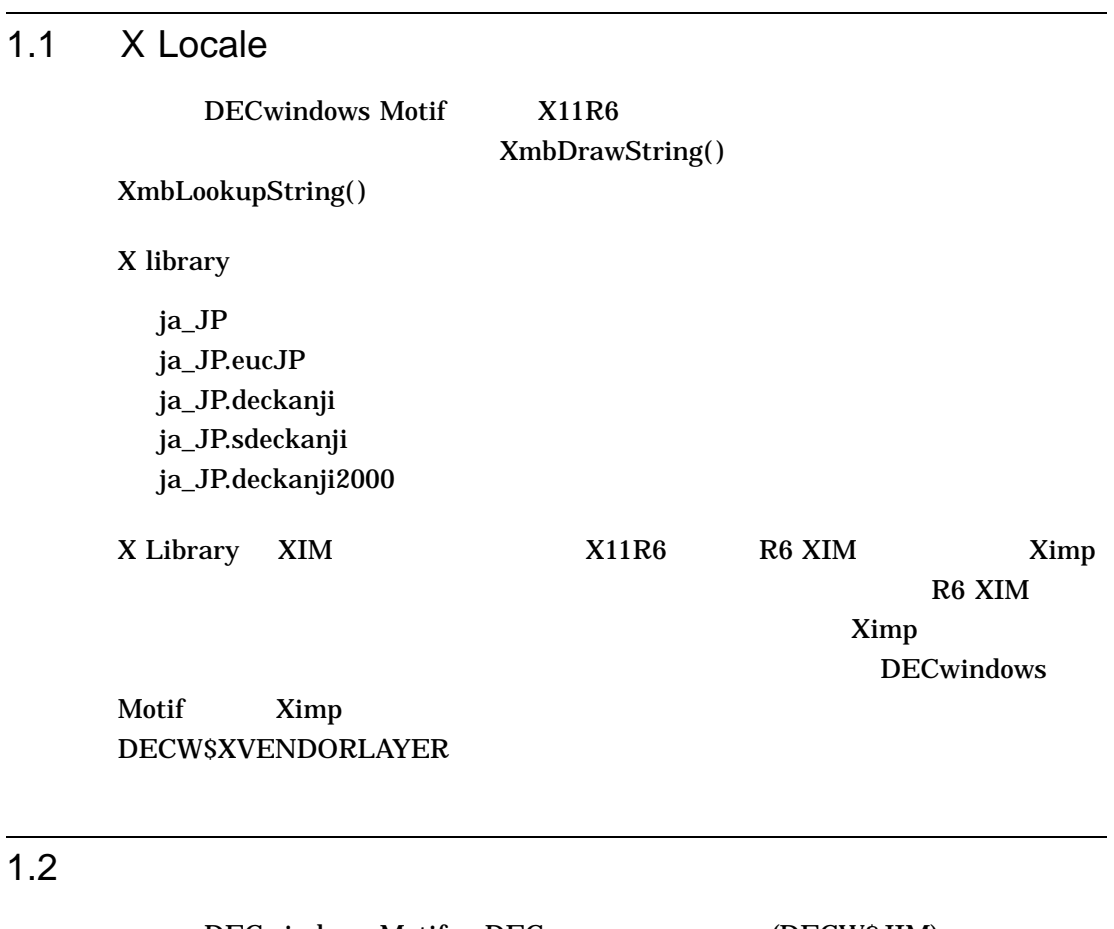

DECwindows Motif DEC (DECW\$JIM) DECW\$JIM im modifier "DEC" im modifier "DEC"

X Window System 1–1

define XMODIFIER "@im=DEC"

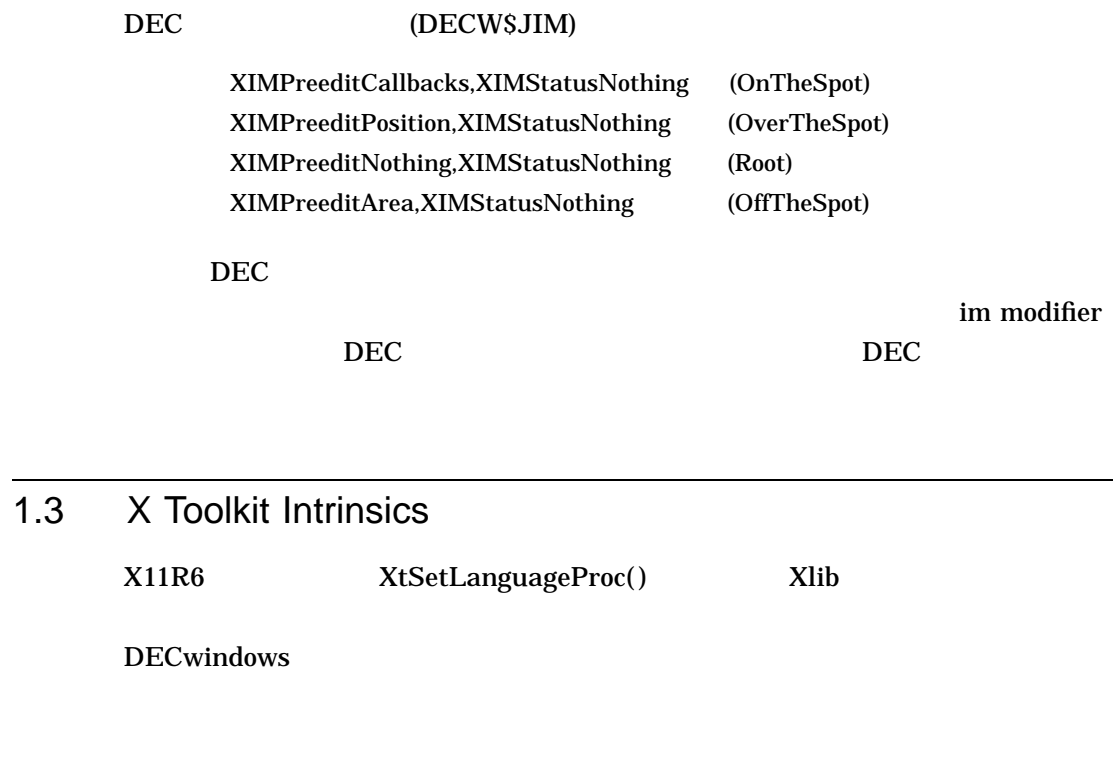

 $1.4$ 

DECwindows Motif **DEC C** 

• Xlib <x11/Xlocale.h> す。<stdlib.h>をインクルードする場合は,<X11/Xlocale.h>をインクルードす

• Motif <X11/Xlocale.h>

1–2 X Window System

/define=(X\_LOCALE,X\_WCHAR,\_WCHAR\_T\_,XLIB\_XPG4\_FUNCS)

• <sub>200</sub> × 200 × 200 × 200 × 200 × 200 × 200 × 200 × 200 × 200 × 200 × 200 × 200 × 200 × 200 × 200 × 200 × 200 × 200 × 200 × 200 × 200 × 200 × 200 × 200 × 200 × 200 × 200 × 200 × 200 × 200 × 200 × 200 × 200 × 200 × 200 × 20

X Window System 1–3

# 2 Motif (Xm) Motif  $(DXm)$  $2.1$ DECwindows Motif が提供する国際化機能を使用して, Xm および DXm のウィジ XmFileSelectionBox DXmColorMix -JDECW-Kmenu-Medium-R-Normal--\*-120-\*-\*-P-\*-ISO8859-1 -JDECW-Gothic-Medium-R-Normal--\*-120-\*-\*-M-\*-JISX0201.1976-0 -JDECW-Gothic-Medium-R-Normal--\*-120-\*-\*-M-\*-JISX0208.1983-1 OSF/Motif 1.2 XmFontListEntryLoad() XmFontListAppendEntry() XmStringCreateLocalized() XmFONTLIST\_DEFAULT\_TAG 用できます。 UIL でそのようなコンパウンド・ストリングを生成するためのコマ OpenVMS "/LOCALE" DXmCvtFCtoCS()  $M$ otif  $M$

Motif (Xm) Motif (DXm) 2–1

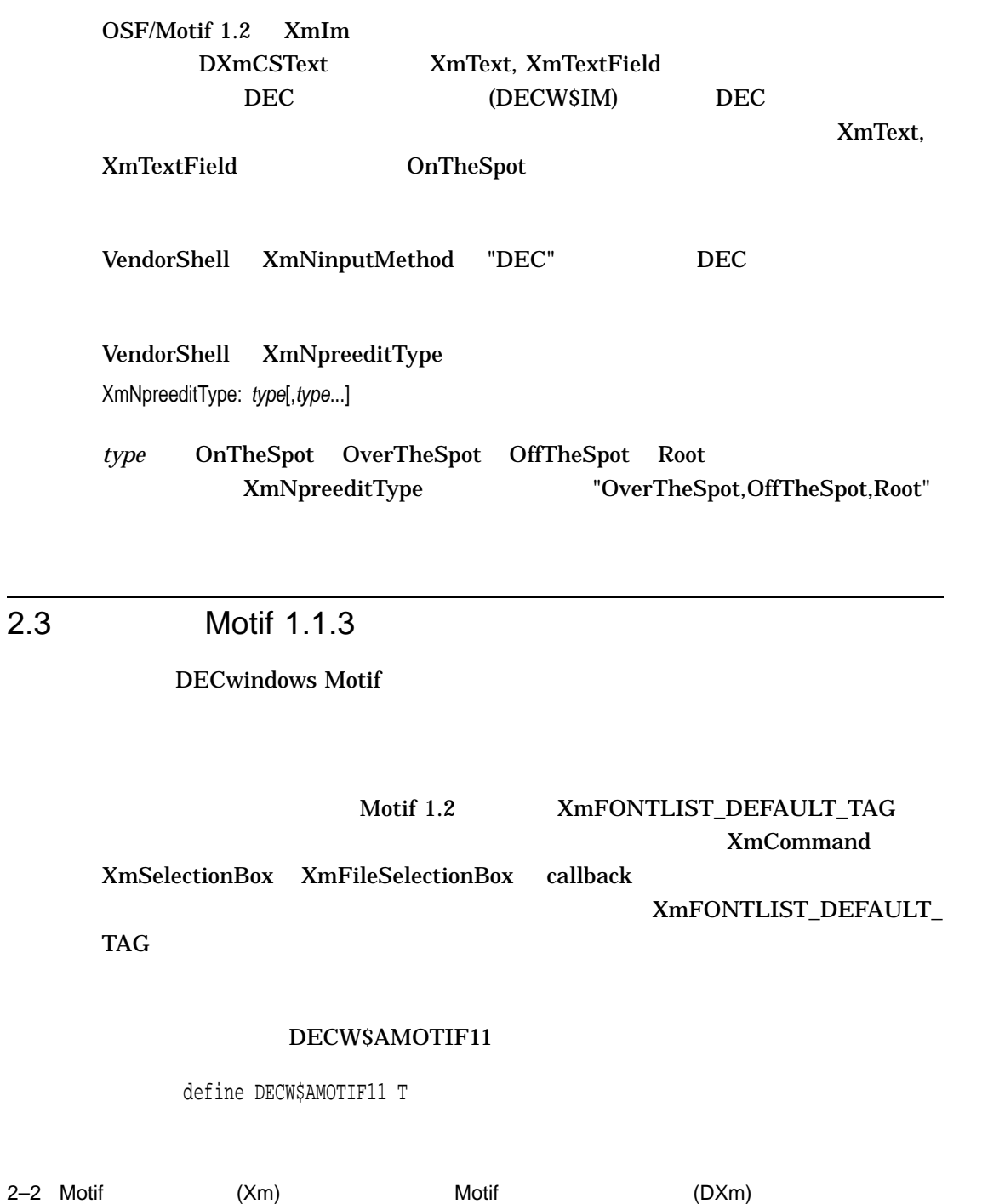

 $2.2$ 

### 2.4 DXmCSText

DXmCSText DXmCSTextGetString()

DECwindows Motif

DECwindows Motif

XmFONT\_LIST\_DEFAULT\_TAG

CSText  $XmFONT_LIST_DEFAULT_TAG$ 

#### DECW\$AMOTIF12

define DECW\$AMOTIF12 T

### 2.5 DXmCSText

DXmCSText DXmNinputMethod VendorShell XmNinputMethod

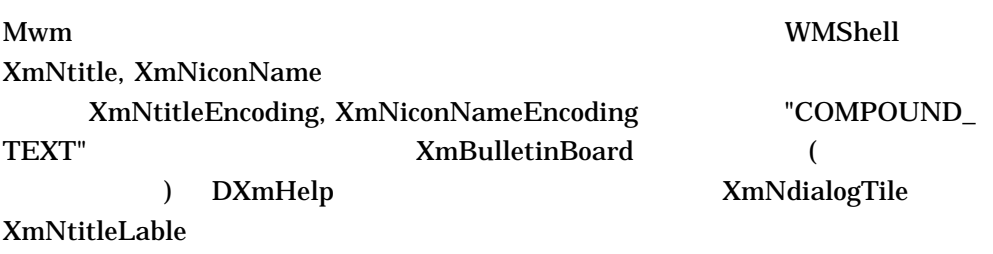

OpenVMS DDIF

# 4

OpenVMS XLFD

#### 4.1 75 dpi

-JDECW-Gothic-Medium-R-Normal--8-80-75-75-M-40-ISO8859-1 -JDECW-Gothic-Medium-R-Normal--10-100-75-75-M-50-ISO8859-1 -JDECW-Gothic-Medium-R-Normal--12-120-75-75-M-60-ISO8859-1 -JDECW-Gothic-Medium-R-Normal--14-140-75-75-M-70-ISO8859-1 -JDECW-Gothic-Medium-R-Normal--18-180-75-75-M-90-ISO8859-1 -JDECW-Gothic-Medium-R-Normal--24-240-75-75-M-120-ISO8859-1 -JDECW-Gothic-Medium-R-Normal--8-80-75-75-M-80-JISX0208.1983-1 -JDECW-Gothic-Medium-R-Normal--10-100-75-75-M-100-JISX0208.1983-1 -JDECW-Gothic-Medium-R-Normal--12-120-75-75-M-120-JISX0208.1983-1 -JDECW-Gothic-Medium-R-Normal--14-140-75-75-M-140-JISX0208.1983-1 -JDECW-Gothic-Medium-R-Normal--18-180-75-75-M-180-JISX0208.1983-1 -JDECW-Gothic-Medium-R-Normal--24-240-75-75-M-240-JISX0208.1983-1 -JDECW-Gothic-Medium-R-Normal--8-80-75-75-M-40-JISX0201.1976-0 -JDECW-Gothic-Medium-R-Normal--10-100-75-75-M-50-JISX0201.1976-0 -JDECW-Gothic-Medium-R-Normal--12-120-75-75-M-60-JISX0201.1976-0 -JDECW-Gothic-Medium-R-Normal--14-140-75-75-M-70-JISX0201.1976-0 -JDECW-Gothic-Medium-R-Normal--18-180-75-75-M-90-JISX0201.1976-0 -JDECW-Gothic-Medium-R-Normal--24-240-75-75-M-120-JISX0201.1976-0 -JDECW-Kmenu-Medium-R-Normal--12-120-75-75-P-70-ISO8859-1 -JDECW-Kmenu-Medium-R-Normal--12-120-75-75-P-70-JISX0201.1976-0 -JDECW-Mincho-Medium-R-Normal--8-80-75-75-M-40-ISO8859-1 -JDECW-Mincho-Medium-R-Normal--10-100-75-75-M-50-ISO8859-1 -JDECW-Mincho-Medium-R-Normal--12-120-75-75-M-60-ISO8859-1 -JDECW-Mincho-Medium-R-Normal--14-140-75-75-M-70-ISO8859-1 -JDECW-Mincho-Medium-R-Normal--18-180-75-75-M-90-ISO8859-1 -JDECW-Mincho-Medium-R-Normal--24-240-75-75-M-120-ISO8859-1 -JDECW-Mincho-Medium-R-Normal--8-80-75-75-M-80-JISX0208.1983-1 -JDECW-Mincho-Medium-R-Normal--10-100-75-75-M-100-JISX0208.1983-1 -JDECW-Mincho-Medium-R-Normal--12-120-75-75-M-120-JISX0208.1983-1

-JDECW-Mincho-Medium-R-Normal--14-140-75-75-M-140-JISX0208.1983-1 -JDECW-Mincho-Medium-R-Normal--18-180-75-75-M-180-JISX0208.1983-1 -JDECW-Mincho-Medium-R-Normal--24-240-75-75-M-240-JISX0208.1983-1 -JDECW-Mincho-Medium-R-Normal--8-80-75-75-M-40-JISX0201.1976-0 -JDECW-Mincho-Medium-R-Normal--10-100-75-75-M-50-JISX0201.1976-0 -JDECW-Mincho-Medium-R-Normal--12-120-75-75-M-60-JISX0201.1976-0 -JDECW-Mincho-Medium-R-Normal--14-140-75-75-M-70-JISX0201.1976-0 -JDECW-Mincho-Medium-R-Normal--18-180-75-75-M-90-JISX0201.1976-0 -JDECW-Mincho-Medium-R-Normal--24-240-75-75-M-120-JISX0201.1976-0 -JDECW-Screen-Medium-R-Normal--14-140-75-75-M-70-DEC-DECsuppl -JDECW-Screen-Medium-R-Normal--18-180-75-75-M-80-DEC-DECsuppl -JDECW-Screen-Medium-R-Normal--24-240-75-75-M-120-DEC-DECsuppl -JDECW-Screen-Medium-R-Normal--14-140-75-75-M-70-DEC-DECtech -JDECW-Screen-Medium-R-Normal--18-180-75-75-M-80-DEC-DECtech -JDECW-Screen-Medium-R-Normal--24-240-75-75-M-120-DEC-DECtech -JDECW-Screen-Medium-R-Normal--14-140-75-75-M-70-ISO8859-1 -JDECW-Screen-Medium-R-Normal--18-180-75-75-M-80-ISO8859-1 -JDECW-Screen-Medium-R-Normal--24-240-75-75-M-120-ISO8859-1 -JDECW-Screen-Medium-R-Normal--10-100-75-75-M-100-JISX0208-Kanji00 -JDECW-Screen-Medium-R-Normal--14-140-75-75-M-140-JISX0208-Kanji00 -JDECW-Screen-Medium-R-Normal--16-160-75-75-M-160-JISX0208-Kanji00 -JDECW-Screen-Medium-R-Normal--18-180-75-75-M-160-JISX0208-Kanji00 -JDECW-Screen-Medium-R-Normal--24-240-75-75-M-240-JISX0208-Kanji00 -JDECW-Screen-Medium-R-Normal--10-100-75-75-M-100-JISX0208-Kanji11 -JDECW-Screen-Medium-R-Normal--14-140-75-75-M-140-JISX0208-Kanji11 -JDECW-Screen-Medium-R-Normal--18-180-75-75-M-160-JISX0208-Kanji11 -JDECW-Screen-Medium-R-Normal--24-240-75-75-M-240-JISX0208-Kanji11 -JDECW-Screen-Medium-R-Normal--10-100-75-75-M-50-JISX0201-RomanKana -JDECW-Screen-Medium-R-Normal--14-140-75-75-M-70-JISX0201-RomanKana -JDECW-Screen-Medium-R-Normal--16-160-75-75-M-80-JISX0201-RomanKana -JDECW-Screen-Medium-R-Normal--18-180-75-75-M-80-JISX0201-RomanKana -JDECW-Screen-Medium-R-Normal--24-240-75-75-M-120-JISX0201-RomanKana

#### 4.2 100 dpi

-JDECW-Gothic-Medium-R-Normal--11-80-100-100-M-55-ISO8859-1 -JDECW-Gothic-Medium-R-Normal--14-100-100-100-M-70-ISO8859-1 -JDECW-Gothic-Medium-R-Normal--17-120-100-100-M-85-ISO8859-1 -JDECW-Gothic-Medium-R-Normal--20-140-100-100-M-100-ISO8859-1 -JDECW-Gothic-Medium-R-Normal--25-180-100-100-M-125-ISO8859-1 -JDECW-Gothic-Medium-R-Normal--34-240-100-100-M-170-ISO8859-1 -JDECW-Gothic-Medium-R-Normal--11-80-100-100-M-110-JISX0208.1983-1 -JDECW-Gothic-Medium-R-Normal--14-100-100-100-M-140-JISX0208.1983-1 -JDECW-Gothic-Medium-R-Normal--17-120-100-100-M-170-JISX0208.1983-1 -JDECW-Gothic-Medium-R-Normal--20-140-100-100-M-200-JISX0208.1983-1 -JDECW-Gothic-Medium-R-Normal--25-180-100-100-M-250-JISX0208.1983-1 -JDECW-Gothic-Medium-R-Normal--34-240-100-100-M-340-JISX0208.1983-1 -JDECW-Gothic-Medium-R-Normal--11-80-100-100-M-55-JISX0201.1976-0 -JDECW-Gothic-Medium-R-Normal--14-100-100-100-M-70-JISX0201.1976-0 -JDECW-Gothic-Medium-R-Normal--17-120-100-100-M-85-JISX0201.1976-0 -JDECW-Gothic-Medium-R-Normal--20-140-100-100-M-100-JISX0201.1976-0 -JDECW-Gothic-Medium-R-Normal--25-180-100-100-M-125-JISX0201.1976-0 -JDECW-Gothic-Medium-R-Normal--34-240-100-100-M-170-JISX0201.1976-0 -JDECW-Kmenu-Medium-R-Normal--17-120-100-100-P-85-ISO8859-1 -JDECW-Kmenu-Medium-R-Normal--12-120-100-100-P-85-JISX0201.1976-0 -JDECW-Mincho-Medium-R-Normal--11-80-100-100-M-55-ISO8859-1 -JDECW-Mincho-Medium-R-Normal--14-100-100-100-M-70-ISO8859-1 -JDECW-Mincho-Medium-R-Normal--17-120-100-100-M-85-ISO8859-1 -JDECW-Mincho-Medium-R-Normal--20-140-100-100-M-100-ISO8859-1 -JDECW-Mincho-Medium-R-Normal--25-180-100-100-M-125-ISO8859-1 -JDECW-Mincho-Medium-R-Normal--34-240-100-100-M-170-ISO8859-1 -JDECW-Mincho-Medium-R-Normal--11-80-100-100-M-110-JISX0208.1983-1 -JDECW-Mincho-Medium-R-Normal--14-100-100-100-M-140-JISX0208.1983-1 -JDECW-Mincho-Medium-R-Normal--17-120-100-100-M-170-JISX0208.1983-1 -JDECW-Mincho-Medium-R-Normal--20-140-100-100-M-200-JISX0208.1983-1 -JDECW-Mincho-Medium-R-Normal--25-180-100-100-M-250-JISX0208.1983-1 -JDECW-Mincho-Medium-R-Normal--34-240-100-100-M-340-JISX0208.1983-1 -JDECW-Mincho-Medium-R-Normal--11-80-100-100-M-55-JISX0201.1976-0 -JDECW-Mincho-Medium-R-Normal--14-100-100-100-M-70-JISX0201.1976-0 -JDECW-Mincho-Medium-R-Normal--17-120-100-100-M-85-JISX0201.1976-0 -JDECW-Mincho-Medium-R-Normal--20-140-100-100-M-100-JISX0201.1976-0 -JDECW-Mincho-Medium-R-Normal--25-180-100-100-M-125-JISX0201.1976-0 -JDECW-Mincho-Medium-R-Normal--34-240-100-100-M-170-JISX0201.1976-0

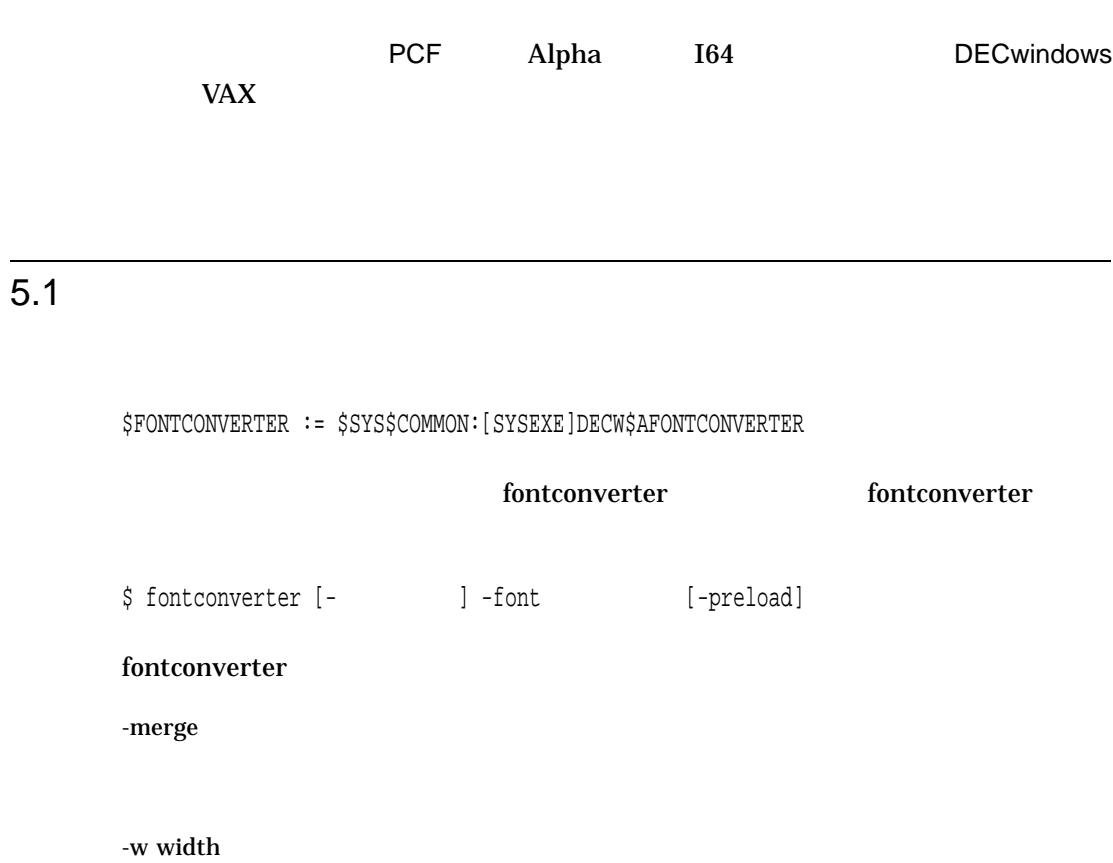

-h height

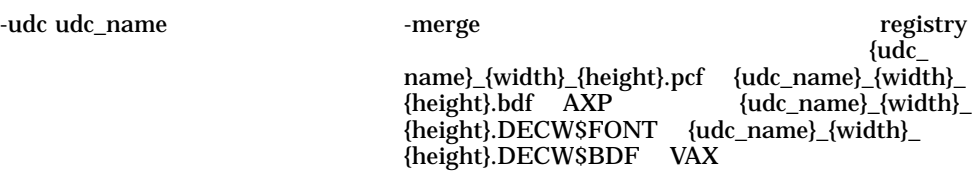

 $-$ font  $\overline{\phantom{a}}$ 

-preload

-preload

 $5.2$ 

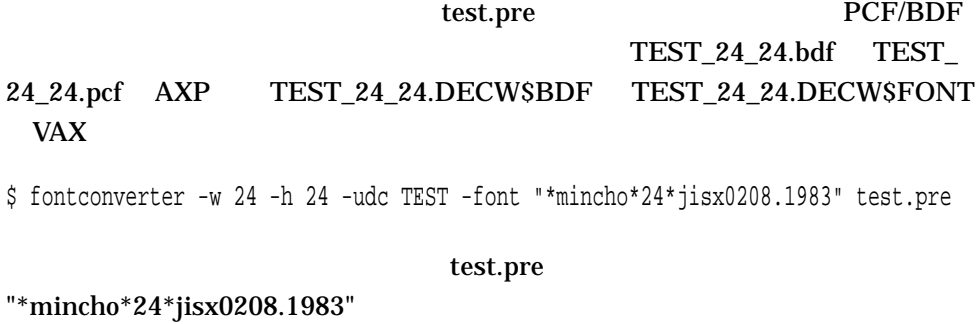

JISX0208.1983\_24\_24.pcf AXP DECW\$FONT VAX

\$ fontconverter -merge -font "\*mincho\*24\*jisx0208.1983" test.pre

6

DECwindows Motif

#### DECwindows Motif

 $\alpha$ ''を入力してから''変換キー''を使用して漢字,ひらがな,カタカナなどに変換しま  $6-1$ 

 $6 - 1$ 

 $1 \quad 3 \quad 6.3.3$  $6.3.4$ 

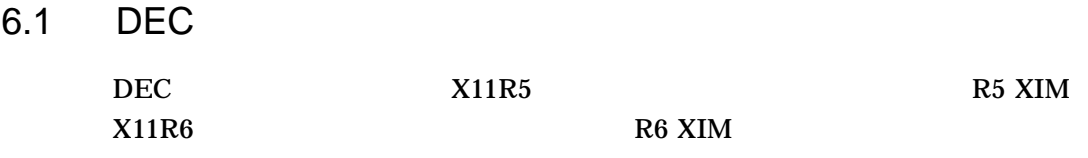

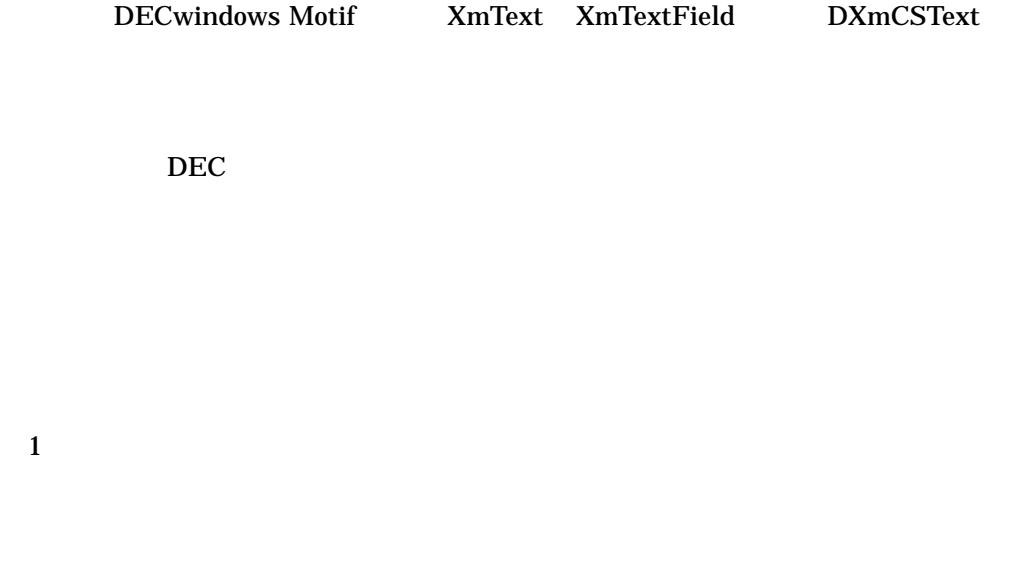

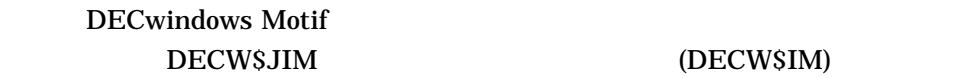

(DECW\$IM)

DECwindows Motif

DECW\$IM す。この場合,セッション・マネージャの「設定」メニューから「自動起動...」を

 $\rm DEC$ 

DECW\$JIM

 $\rm DEC$ 

 $6.1.1$ 

SPAWN/NOWAIT RUN SYS\$SYSTEM:DECW\$JIM

#### $6.1.2$  DEC  $\blacksquare$

 $\rm DEC$ 

#### $\overline{DEC}$

DEC on-the-spot over-the-spot off-the-spot root-window 4 over-the-spot over-the-spot  $\rm DEC$ 

on-the-spot  $\rm DEC$ 

off-the-spot

root-window  $\rm DEC$ 

 $\overline{DEC}$ 

 $6.1.4$ 

### 6.1.3 DEC

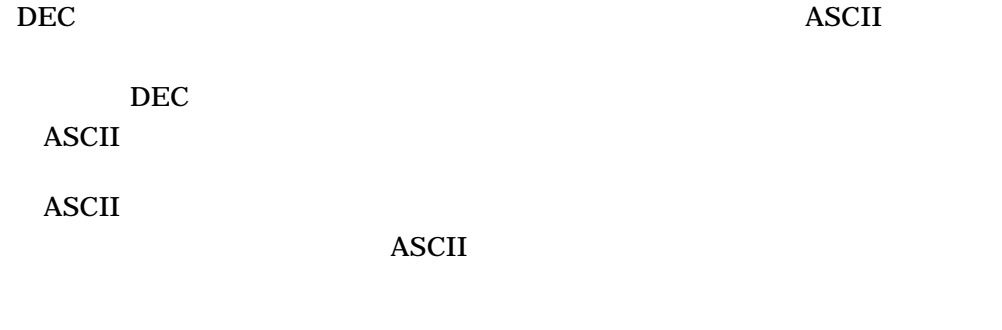

Shift-Space ( Shift  $\overline{C}$  and  $\overline{D}$  becomes  $\overline{D}$ 

 $\rm DEC$ 使用されます。 IMLIB を使用した日本語入力の変換キー,ユーザ・キー定義につ

DEC IMLIB

Off-the-spot Root

Return

 $6 - 5$ 

Off-the-spot Root

#### $6.1.4$

X11R6 on-the-spot over-thespot off-the-spot root-window DEC  $4$   $X11R6$  $\rm DEC$ 

#### $\rm DEC$

XmText XmTextField DXmCSText  $\bullet$  VendorShell XmNpreeditType XmNpreeditType

OnTheSpot OverTheSpot Root OffTheSpot

XmNpreeditType  $\cdot$  Ymn

#### の値を設定する場合には,それぞれの値をカンマ ","で区切ってください。

OverTheSpot,OffTheSpot,Root OverTheSpot

### 6.1.5 over-the-spot

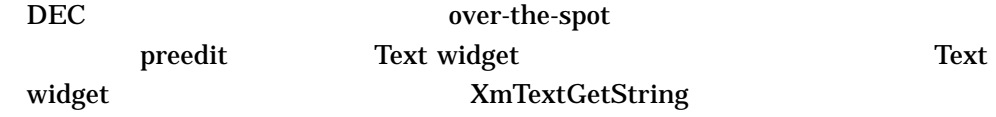

 $\bm{\mathrm{predit}}$ 

preedit Text widget

OpenVMS IMLIB TARO preedit とくろうかん。そのために、そのようなキーの定義がありません。そのために、そのようなキーの定義がありません。そのまちに、そのようなキーの定義を持っていません。そのままは、そのようなキーの定義を持つことになっ

> OpenVMS V6.0 JVMS  $\boldsymbol{\beta}$  preedit  $\boldsymbol{\beta}$  and  $\boldsymbol{\gamma}$  and  $\boldsymbol{\beta}$  and  $\boldsymbol{\gamma}$  and  $\boldsymbol{\gamma}$  and  $\boldsymbol{\gamma}$  and  $\boldsymbol{\gamma}$  and  $\boldsymbol{\gamma}$  and  $\boldsymbol{\gamma}$  and  $\boldsymbol{\gamma}$  and  $\boldsymbol{\gamma}$  and  $\boldsymbol{\gamma}$  and  $\boldsymbol{\gamma}$  and  $\boldsymbol{\gamma}$  and  $\boldsymbol{\gamma}$  and  $\boldsymbol{\gamma}$

IMLIB  $\blacksquare$ 

1. JVMS

\$ SET DEFAULT SYS\$LOGIN: \$ COPY JSY\$EXAMPLES:IM\$KEY\_JVMS\_LEVEL2.DAT MY\_KEY.DAT \$ COPY JSY\$EXAMPLES:IM\$KEY\_COMMON\_BODY\_LEVEL2.DAT MY\_KEY\_BODY.DAT 2. MY\_KEY.DAT  $\mathbf 0$ owari =  $gold + CTRL_N$  !

 $\mathbf 0$ 

(変更前)%INCLUDE (IM\$EXAMPLES:IM\$KEY\_COMMON\_BODY\_LEVEL2.DAT) (変更後)%INCLUDE (SYS\$LOGIN:MY\_KEY\_BODY.DAT)

3. THE MY\_KEY\_BODY.DAT

o inputting, converting, kk\_converting STATE

owari : DONE, GOTO "initial";

 $4.$ 

\$ KEYBIND MY\_KEY.DAT

#### 5. profile

\$ COPY SYS\$LIBRARY:IM\$PROFILE.DAT SYS\$LOGIN:

#### 6. THE EXAMPLE OF THE EXAMPLE OF THE EXAMPLE OF THE EXAMPLE OF THE EXAMPLE OF THE EXAMPLE OF THE EXAMPLE OF THE EXAMPLE OF THE EXAMPLE OF THE EXAMPLE OF THE EXAMPLE OF THE EXAMPLE OF THE EXAMPLE OF THE EXAMPLE OF THE EXAMP

(変更前)DEC-JAPANESE.KEY.keybind : IM\$KEY\_JVMS\_LEVEL2 (変更後)DEC-JAPANESE.KEY.keybind : SYS\$LOGIN:MY\_KEY

#### $6.2$

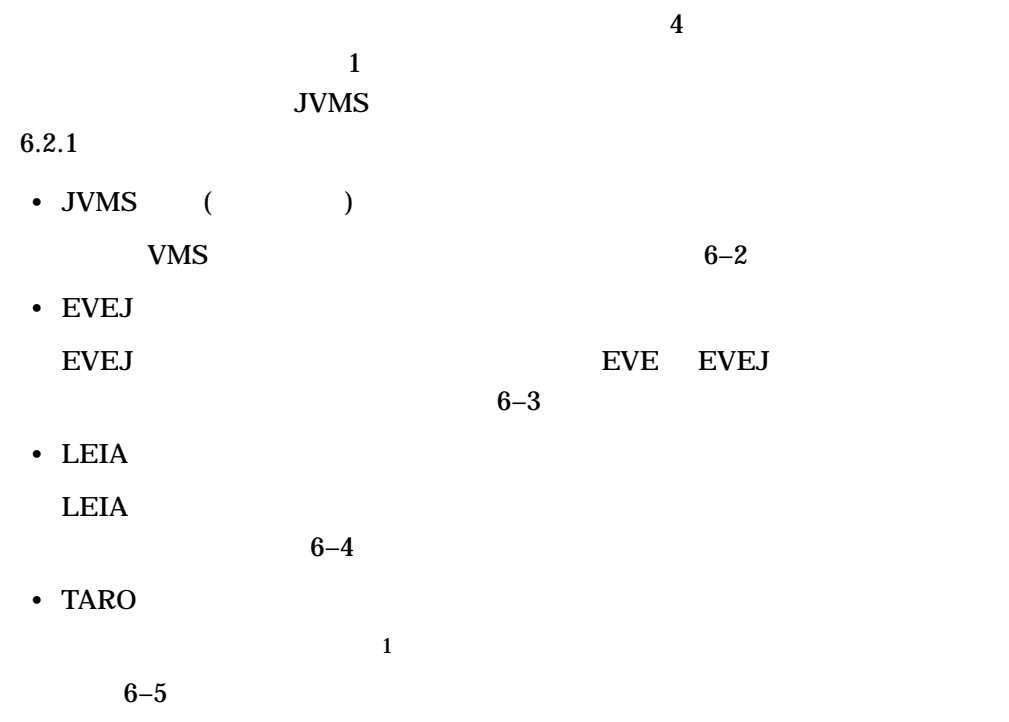

 $1$ 

 $6-2$  JVMS

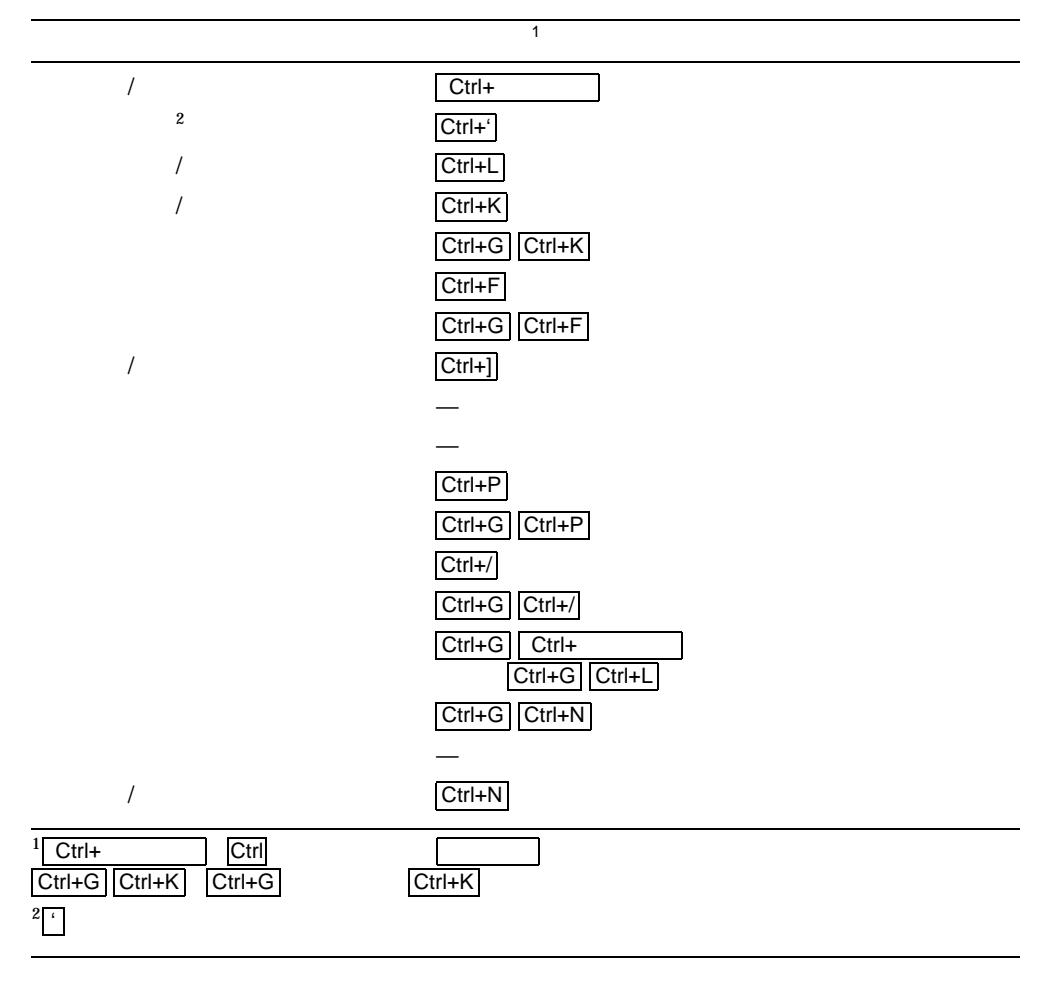

 $6-3$  EVEJ

|                                                           | $\mathbf{1}$                                  |
|-----------------------------------------------------------|-----------------------------------------------|
| /                                                         | $Ctrl+$                                       |
| $\boldsymbol{2}$                                          | $Ctrl + 1$                                    |
|                                                           | $Ctrl + H$                                    |
|                                                           | $Ctrl+K$                                      |
|                                                           | $PF1$ Ctrl+K                                  |
|                                                           | $Ctrl + F$                                    |
|                                                           | $Ctrl + E$                                    |
| $\overline{1}$                                            | PF1Z                                          |
|                                                           |                                               |
|                                                           |                                               |
|                                                           | $Ctrl + P$                                    |
|                                                           | $\boxed{\mathsf{PFI}}\boxed{\mathsf{Ctrl+P}}$ |
|                                                           | $Ctrl+A$                                      |
|                                                           | PF1 Ctrl+A                                    |
|                                                           | $Ctrl+$<br>PF1                                |
|                                                           |                                               |
|                                                           |                                               |
| $\sqrt{ }$                                                | $Ctrl + N$                                    |
| $1$ Ctrl+<br>Ctrl                                         |                                               |
| PF <sub>1</sub><br>Z<br>$\overline{z}$<br>PF <sub>1</sub> |                                               |
| $^{2}$ <sup>c</sup>                                       |                                               |

 $6-4$  LEIA

| KP7<br>$\sqrt{2}$<br>$\boldsymbol{2}$<br>$Ctrl+$<br>KP <sub>1</sub><br>KP <sub>2</sub><br>KP <sub>6</sub><br>KP <sub>3</sub><br>KP9<br>KP <sub>8</sub><br>$\sqrt{2}$<br>KP <sub>5</sub><br>PF1 KP5<br>KP4<br>PF1 KP4<br>PF1 KP7 |
|----------------------------------------------------------------------------------------------------|
|                                                                                                    |
|                                                                                                    |
|                                                                                                    |
|                                                                                                    |
|                                                                                                    |
|                                                                                                    |
|                                                                                                    |
|                                                                                                    |
|                                                                                                    |
|                                                                                                    |
|                                                                                                    |
|                                                                                                    |
|                                                                                                    |
|                                                                                                    |
|                                                                                                    |
|                                                                                                    |
|                                                                                                    |
| KP <sub>0</sub><br>$\prime$                                                                                                    |
| $1$ KPO<br>KP9<br>9<br>$\overline{0}$                                                                                                    |
| PT KP6<br>KP <sub>6</sub><br>PF1                                                                                                    |
| $\frac{2}{\epsilon}$                                                                                                    |

6–5 TARO

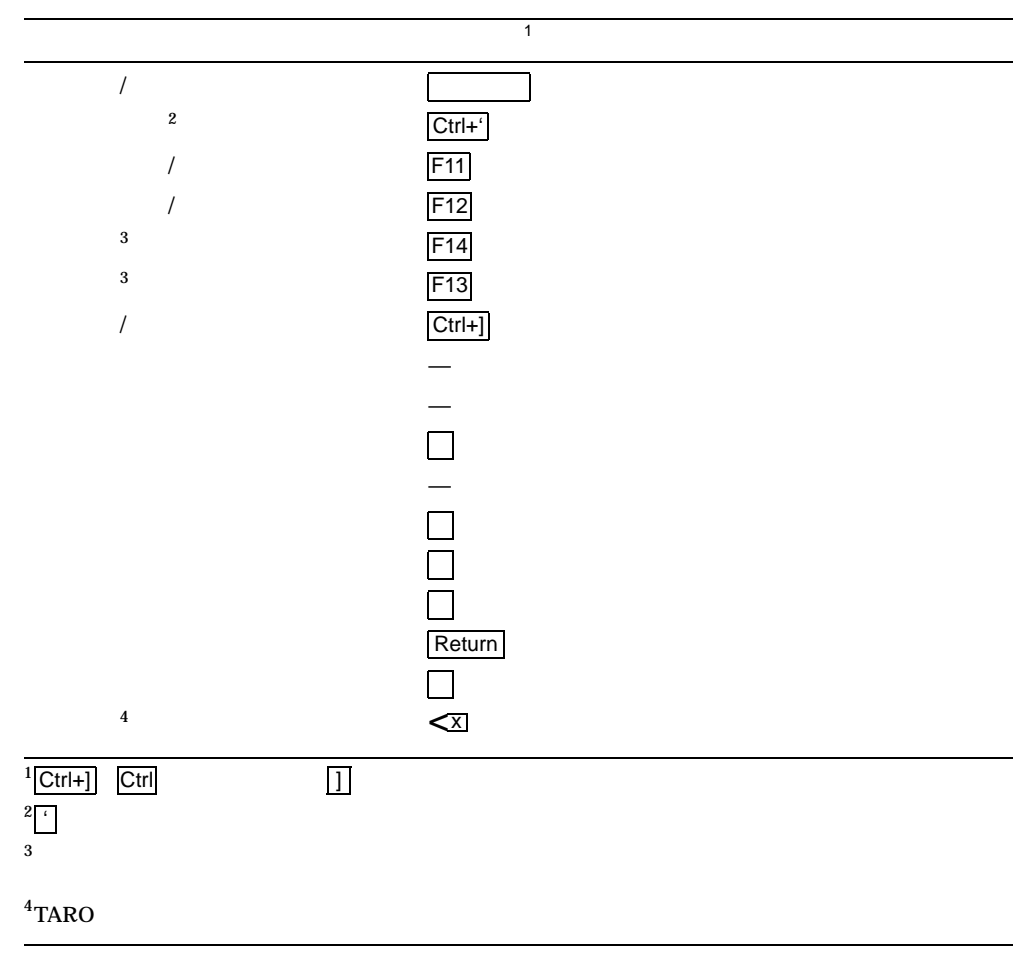

 $6.2.1$ 

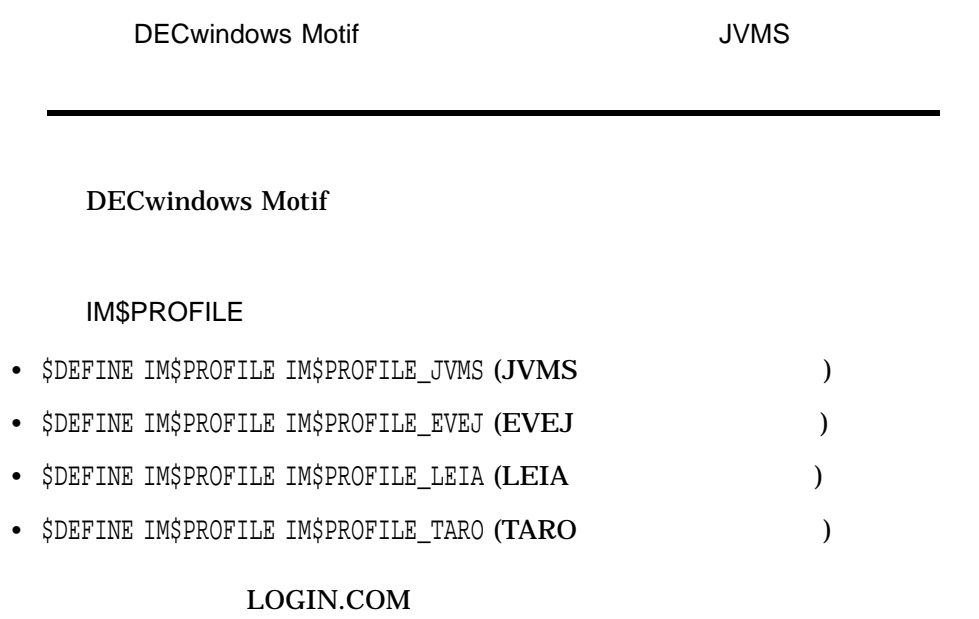

 $\mathcal{F}$ 

## $\overline{6.3}$

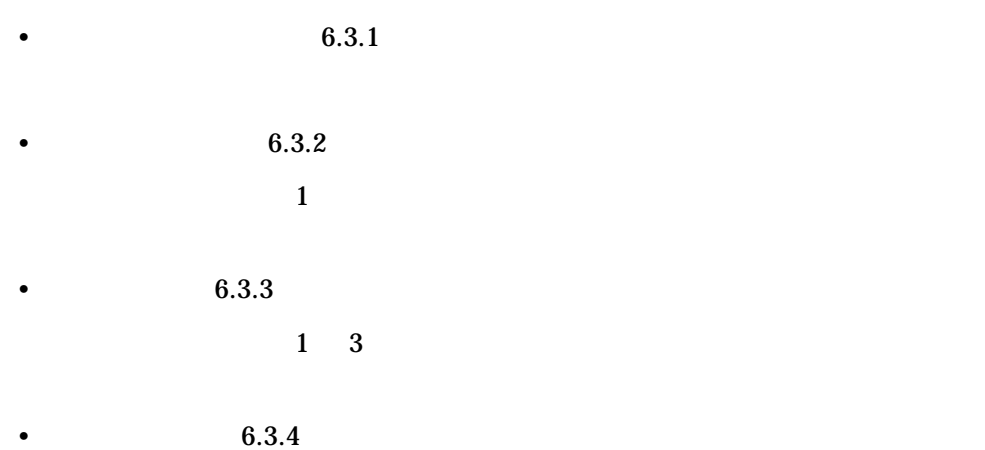

aiueo ka ki ku ke ko qa qi qu qe qo sa si su<br>ta ti tu<br>na ni nu tu te to<br>nu ne no na ni nu ne no ha hi hu he ho fa fi fu fe fo ma mi mu me mo ya yi yu ye yo ra mi mu me mo<br>ya yi yu ye yo<br>ra ri ru re ro<br>la li lu le lo la li lu le lo wa wi wu we wo n xa xi xu xe xo xka xke xtu xtsu xwa xwu xya xyi xyu xye xyo ga gi gu ge go za zi zu ze zo ja ji ju je jo da di du de do ba bi bu be bo pa pi pu pe po va vi vu ve vo kya kyi kyu kye kyo qya qyi qyu qye qyo kwa kwi kwu kwe kwo sya syi syu sye syo sha shi shu she sho sya syi syu sye syo<br>sha shi shu she sho<br>tya tyi tyu tye tyo<br>cya cyi cyu cye cyo<br>cha chi chu che cho cya cyi cyu cye cyo cha chi chu che cho

・ローマ字は大文字でも小文字でもかまいません。 ・促音('' '')を入力する場合は,次にくる子音を重ねます。 '' ''の次に母音がくるときには'' ' ''(アポストロフィ)を間にいれます。

 $6.3.1$ 

 $6 - 15$ 

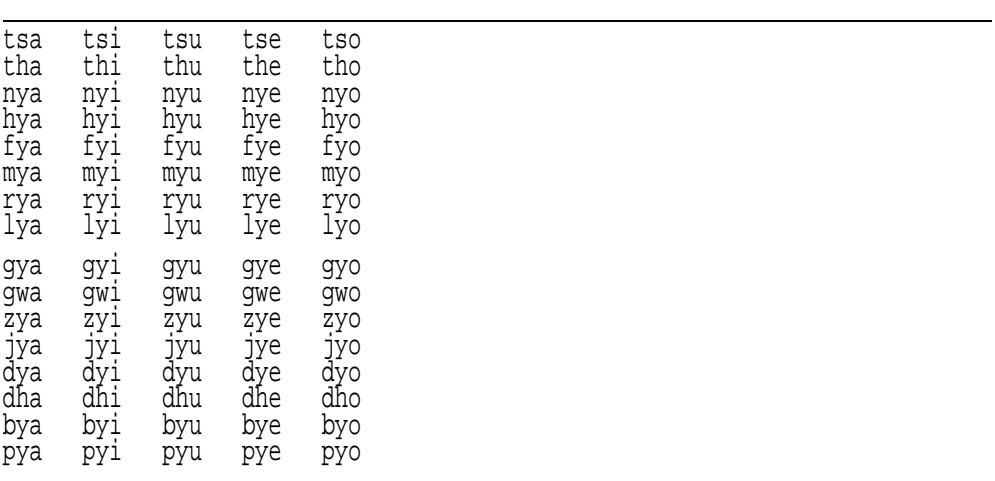

・促音('' '')を入力する場合は,次にくる子音を重ねます。 '' ''の次に母音がくるときには'' ' ''(アポストロフィ)を間にいれます。

 $6.3.2$ 

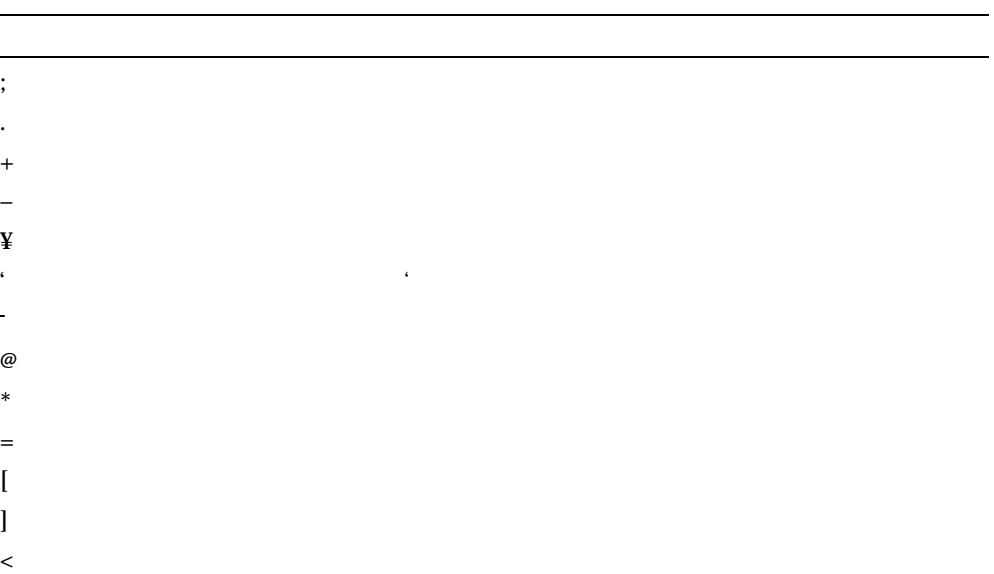

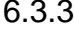

 $>$ 

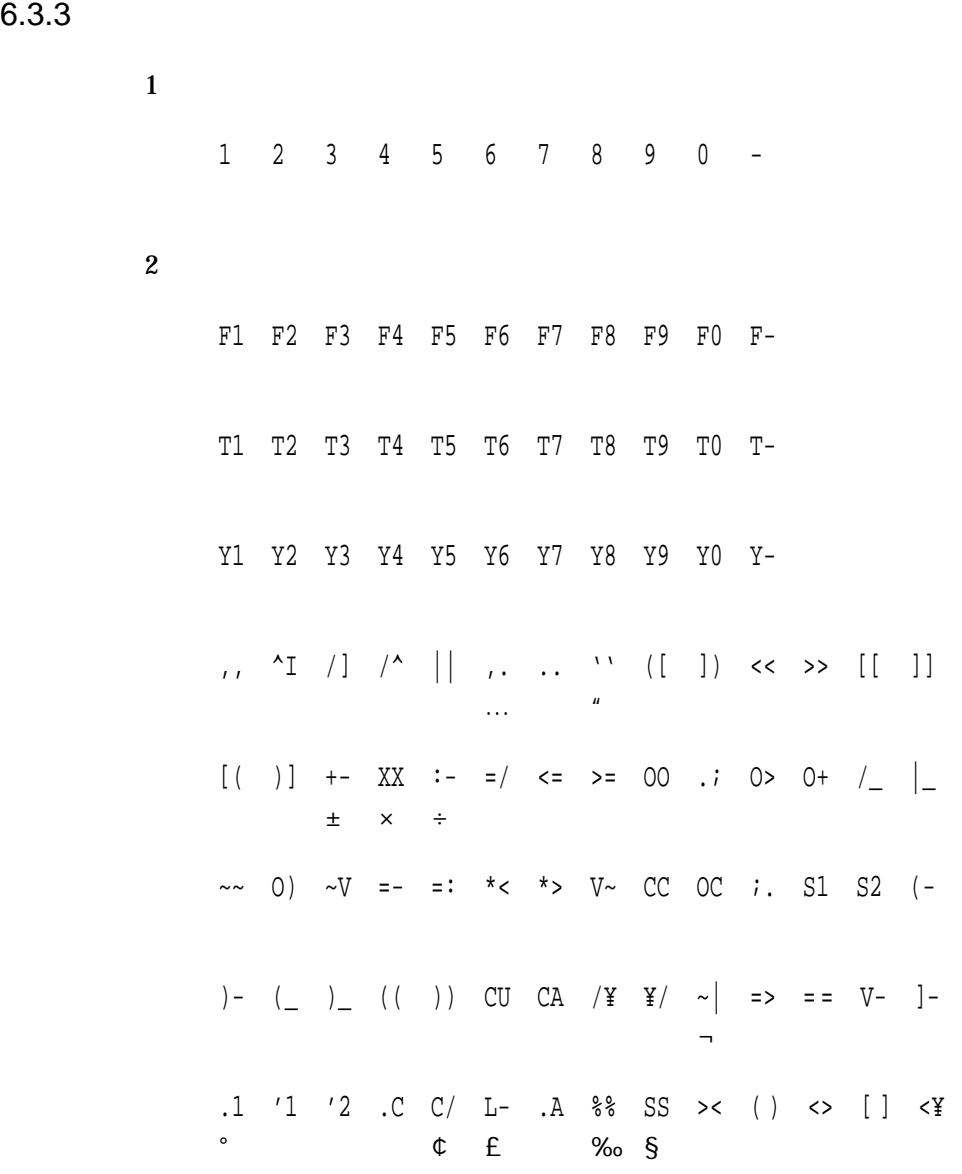

 $6 - 17$ 

変換前:</ =| >- <- |^ |V ## |. .^ +1 +2 ]| C) 変換後:▽〒→←↑↓♯♭♪†‡¶◯

 $\verb+K>< K(\ )\quad K <\gt{K[\ ]\quad K <\verb+Y< K <\tt/$ 

### $6.3.4$

 $3$ 

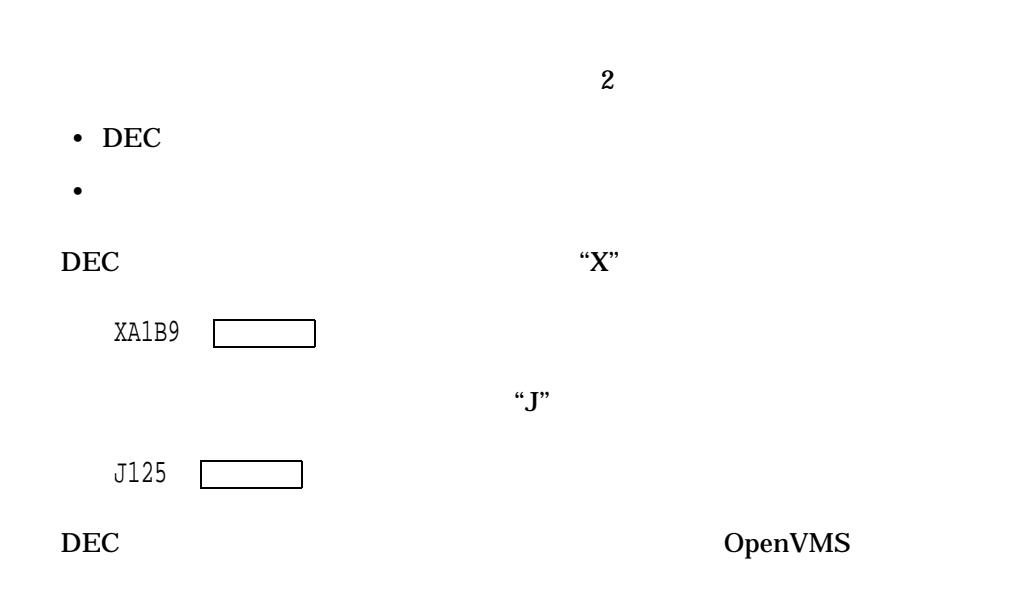

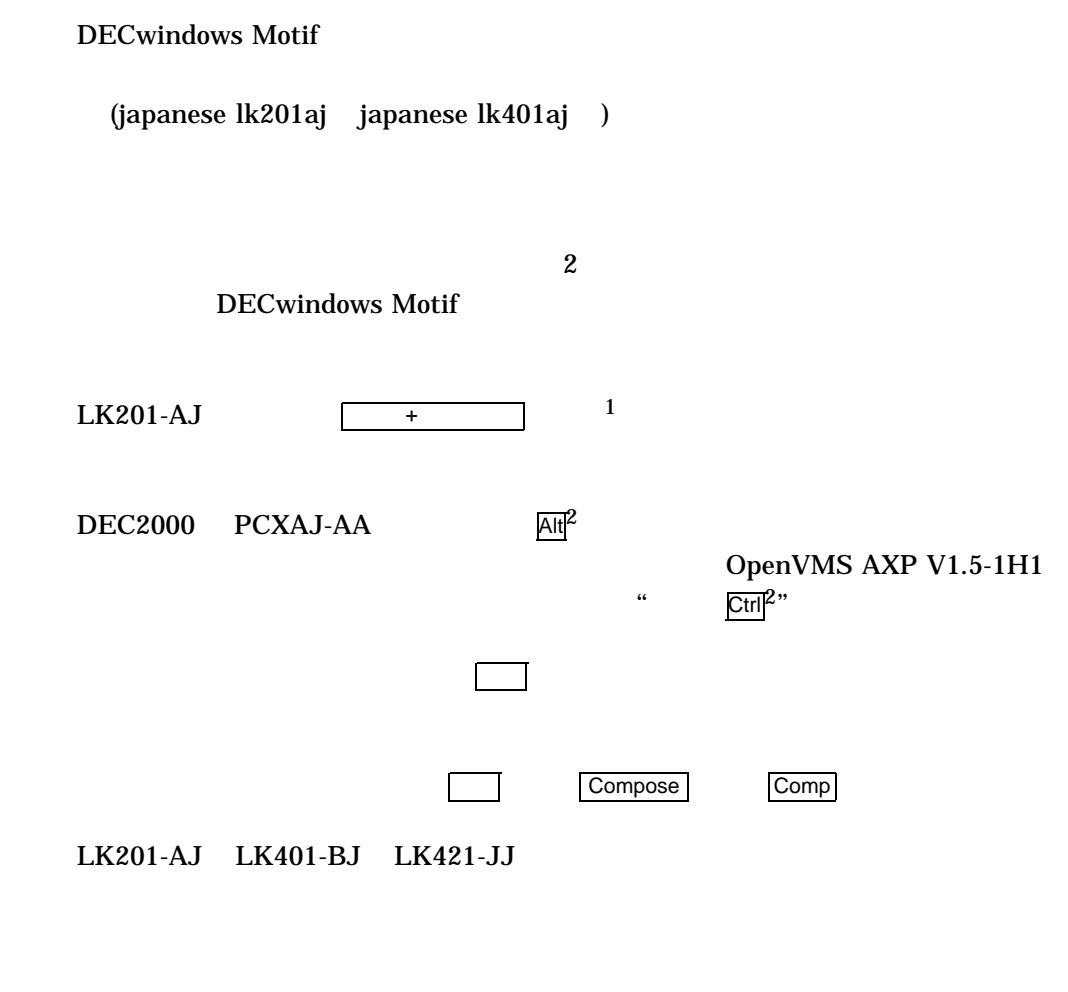

LK401-AJ LK421-AJ PCXAJ-AA

 $6.4$ 

$$
\begin{array}{c|c}\n1 & \text{D1} \\
2 & \text{PCXAJ-AA} \\
\end{array}\n\qquad\n\begin{array}{|c|c|}\n\hline\n\text{Alt} & \text{Ctr}\n\end{array}\n\qquad\n\begin{array}{|c|c|}\n2\n\end{array}
$$

 $6 - 19$ 

@vue\$library:vue\$kb\_indicator

@vue\$library:vue\$kb\_indicator "-map"

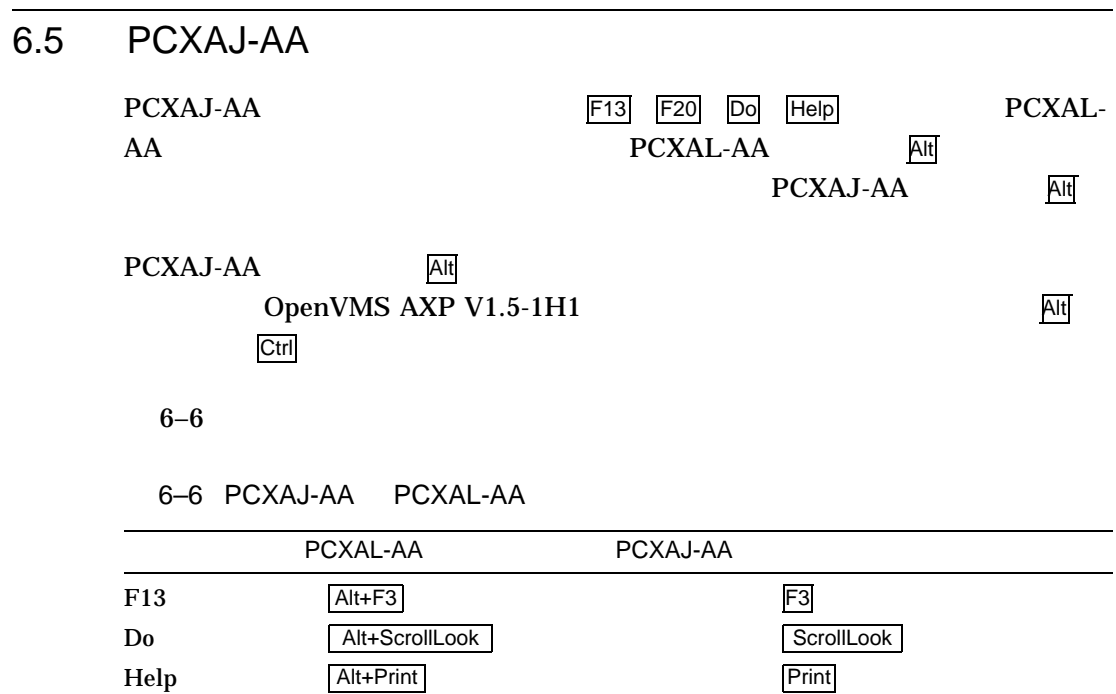

HP DECwindows Motif for OpenVMS

 $2005$  2  $140-8641$  2-2-24  $(03)5463-6600$  ( )